# **Configure Features**

### **Contents:**

- [Platform Features](#page-0-0)
	- [Enable deletion of jobs](#page-1-0)
	- [Configure machine-learning transformation suggestions](#page-1-1)
	- [Enable uploading profile pictures](#page-1-2)
	- [Disable column lineage recipe highlighting](#page-1-3)
	- [Configure publishing access controls](#page-2-0)
	- [Enable publication of Datetime/Timestamp values to Parquet outputs](#page-2-1)
	- [Disable custom types](#page-2-2)
- [Additional Features](#page-2-3)

In this section, you can review configuration options for specific features of Trifacta® Self-Managed Enterprise Edition. **Feature flags** are used to enable or disable features in the Trifacta platform. You can apply these changes through the Admin Settings page in the Trifacta application.

## <span id="page-0-0"></span>Platform Features

Through the Admin Settings page, platform administrators can search for the required feature flag by entering some or all of a feature flag name and modify values as needed.

**NOTE:** You must be an administrator to access this feature.

**Tip:** You can copy setting names from the documentation to search the available feature flags. Do not paste in double quotes from documentation samples.

**NOTE:** Except as noted, platform feature flags can be modified through the Admin Settings page in the Tri facta application by a platform administrator. For more information, see [Platform Configuration Methods](https://docs.trifacta.com/display/r082/Platform+Configuration+Methods).

**Do not modify settings through Admin Settings page and trifacta-conf.json at the same time. Saving changes in one interface wipes out any unsaved changes in the other interface.**

As required, you can enable or disable a feature flag by performing the following steps:

#### **Steps**:

- 1. You can apply this change through the [Admin Settings Page](https://docs.trifacta.com/display/r082/Admin+Settings+Page) (recommended) or trifacta-conf.json. For more information, see [Platform Configuration Methods](https://docs.trifacta.com/display/r082/Platform+Configuration+Methods).
- 2. Set the value as required:
	- a. Feature flags are used to enable or disable features. Typically, these are true or false values.

"<feature.flag>": true or false

where:

<feature.flag> is the name of the flag to modify. .

- b. Some features are enabled or modified using values other than true or false.
- c. See below.
- 3. To save your changes, click **Save**.
- 4. A platform restart is automatically executed when you save the changes.

For more information, see [Admin Settings Page](https://docs.trifacta.com/display/r082/Admin+Settings+Page).

<span id="page-1-3"></span><span id="page-1-2"></span><span id="page-1-1"></span><span id="page-1-0"></span>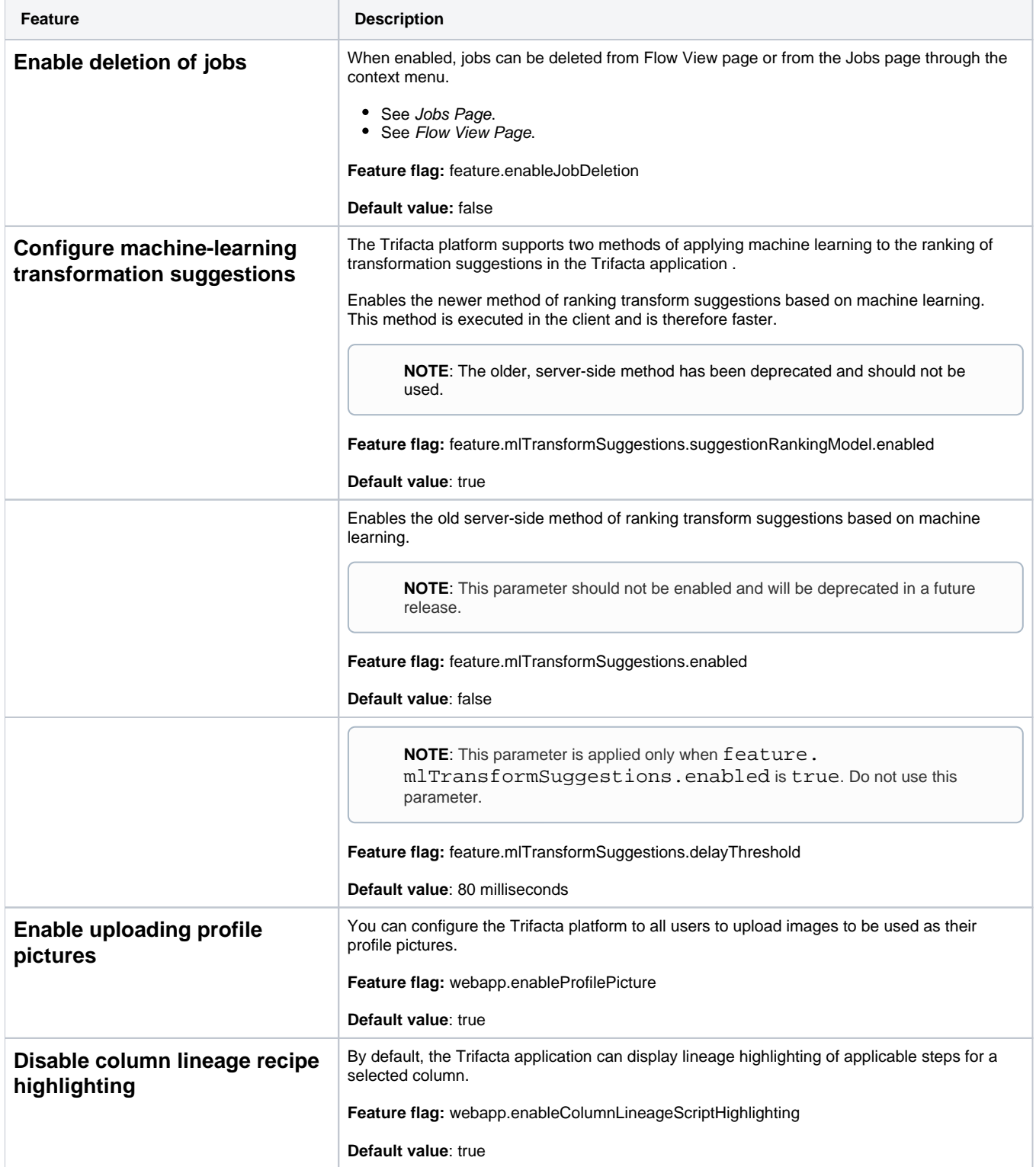

<span id="page-2-1"></span><span id="page-2-0"></span>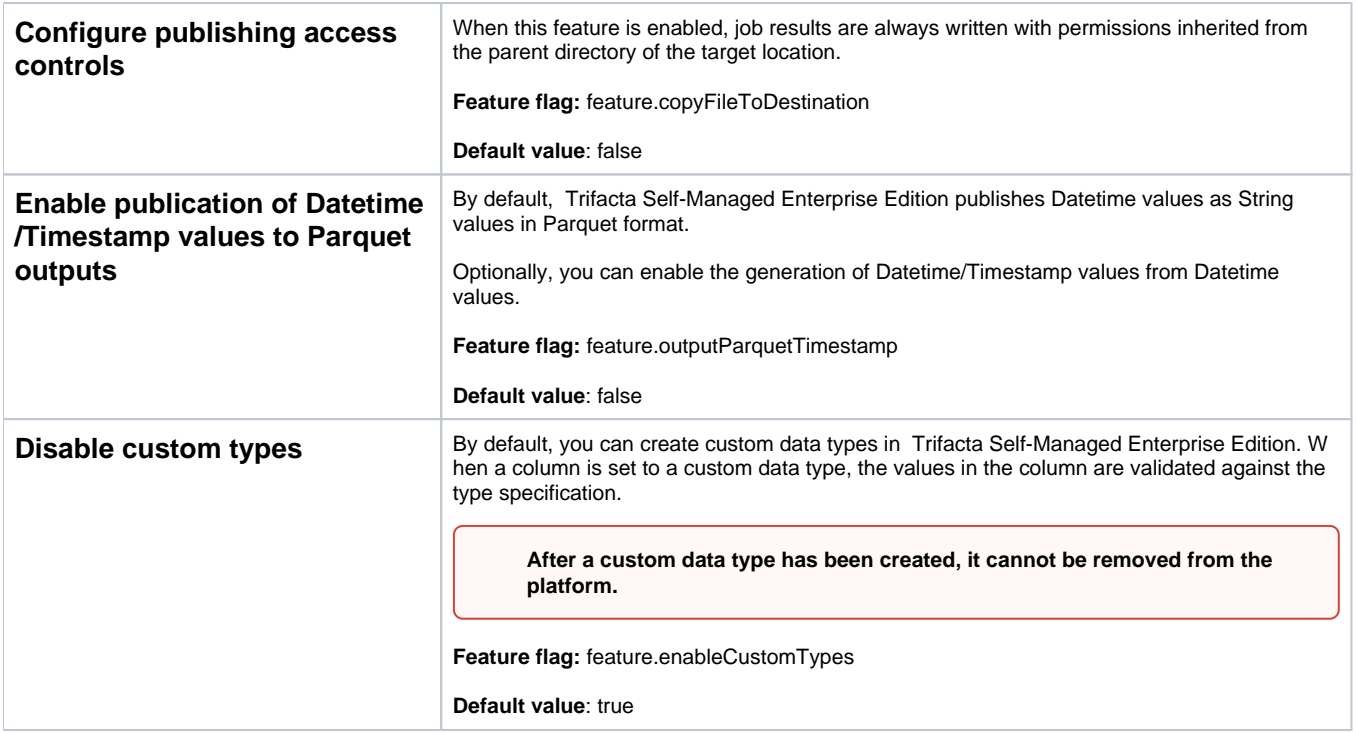

# <span id="page-2-3"></span><span id="page-2-2"></span>Additional Features

In addition to enabling the feature, you can configure additional settings for the following features.